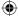

# TCL30<sub>SE</sub>

# QUICK START GUIDE

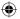

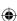

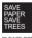

PLEASE CONSIDER THE ENVIRONMENT BEFORE PRINTING

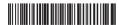

Printed in China

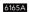

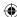

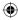

# **Your Mobile**

# **Keys and connectors**

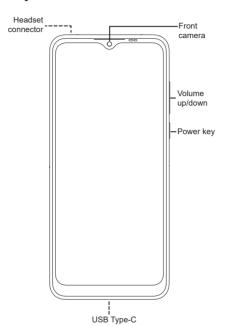

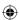

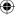

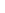

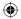

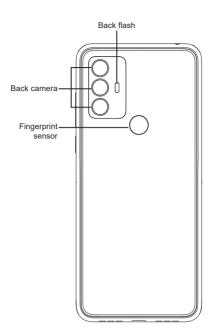

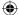

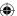

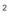

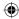

# **Getting started**

① Charge the battery.

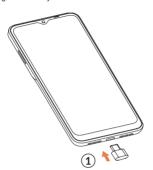

- ② Insert or remove the microSD card.
- 3 Insert or remove the SIM card.

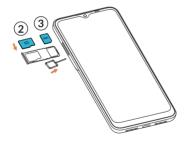

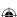

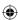

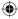

# Home screen

You can bring all of the items (applications, shortcuts, and folders) that you use most frequently to your Home screen for quick access.

Touching the **Home** button always takes you back to the main Home screen.

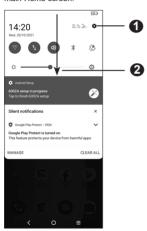

- Open Settings to view the full list of settings
- 2 Touch and drag down to open the Notification panel

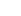

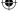

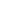

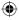

#### Phone call

#### Making a call

Enter the desired number from the keyboard and touch to make a call.

#### Answering a call

When you receive a call:

- Touch ANSWER, or swipe up (%) to answer;
- Touch **DECLINE**, or swipe down (%) to reject;
- Touch Reply to reject the call by sending a preset message.

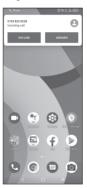

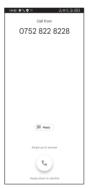

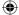

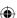

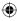

#### **Contacts**

You can view and create contacts on your phone and synchronize these with your Gmail contacts or other applications on the web or on your phone.

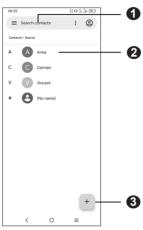

- 1 Search in Contacts
- Open the Quick contact panel
  Touch and hold to share or delete the selected contact
- 3 Add new contact

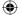

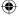

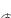

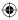

# Messaging

You can create, edit, and receive SMS and MMS.

An SMS will be converted to MMS automatically when media files (image, video, audio, etc.) are attached or subject or email addresses are added.

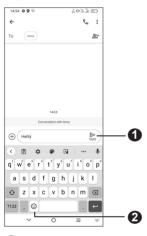

- 1 Send the text message
- 2 Insert emoticons

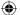

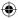

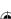

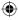

#### **Gmail**

The first time you set up your phone, you can select to use an existing Gmail account or to create a new one.

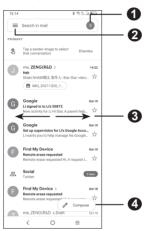

- Account information
- 2 See options and settings
- 3 Swipe right or left to archive the email
- 4 Create an email

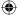

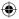

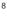

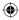

### Help

- Check out the TCL website at tclusa.com for tutorials and answers to frequently asked questions, and to download the User Manual.
- To get support for your phone, visit the TCL website: https://www.tcl.com/mx/es.html
- Update your phone's software
   Go to Settings > System > System Update to check software updates.
- Back up your personal data
   Go to Settings > System > Backup > Backup by Google One and turn it on.
- Reset your phone
   Go to Settings > System > Reset > Factory data reset > RESET PHONE.

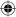

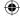

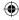

#### General Information

- Visit the TCL website at https://www.tcl.com/mx for tutorials and answers to frequently asked questions, and to download the User Manual.
- To get support for your phone, visit the TCL website (https://www.tcl.com/mx/es/service-support-mobile.html), or dial the number listed below:

Argentina: 08001220682 Chile: 800000147 Colombia: 18009520823

Ecuador: 800000635 Mexico: 8008909908 Peru: 080000698

The Dominican Republic: 8887600164

Uruguay: 405296624 Venezuela: 08001005368

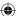

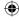